# Creating New Neuron Models for SpiNNaker

## Introduction

This manual will guide you in the creation of new neuron models to be run on SpiNNaker. This includes the C code that will be compiled to run on the SpiNNaker hardware, as well as the Python code which interacts with the PyNN script to configure the model.

## Installation

In order to create new models, you will need to ensure that you have set up a development environment suitable for compiling C code for SpiNNaker. This can be done by following the instructions here:

[http://spinnakermanchester.github.io/2016.001.AnotherFineProductFromTheNonsenseFactory/spynnaker/P](http://spinnakermanchester.github.io/2016.001.AnotherFineProductFromTheNonsenseFactory/spynnaker/PyNNOnSpiNNakerExtensions.html) [yNNOnSpiNNakerExtensions.html](http://spinnakermanchester.github.io/2016.001.AnotherFineProductFromTheNonsenseFactory/spynnaker/PyNNOnSpiNNakerExtensions.html)

## Project Layout

The recommended layout for a new model project is shown below; this example shows a model called "my model", with current-based exponential synapses. It is recommended that the C and Python code is kept in the same project to help keep them synchronized.

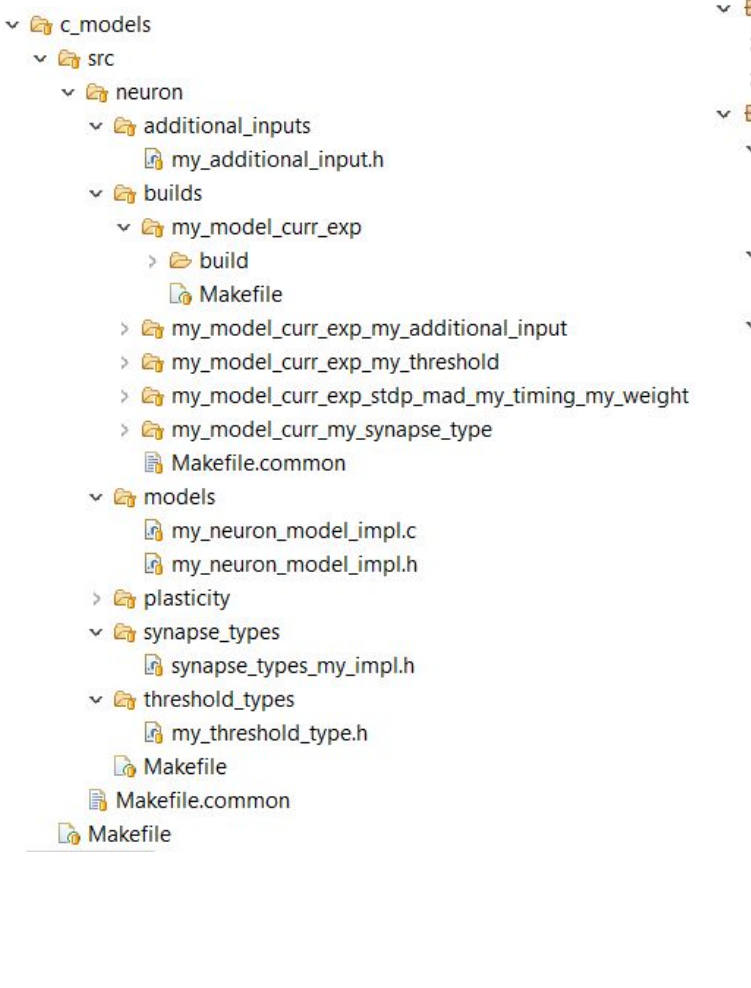

#### **C code Python code**

- $\vee$   $\frac{1}{2}$  examples
	- > nit .py
	- > B my\_example.py
- ▽ **品** python\_models
	- $\vee$   $\overline{\mathbf{H}}$  connectors
		- > nit\_.py
		- > B my\_connector.py
	- $\vee$  **H**<sub>model\_binaries</sub>
		- nit .py
	- $\vee$   $\frac{1}{10}$  neuron
		- $\vee$   $\frac{1}{10}$  additional\_inputs
			- nit\_py
			- > <sup>p</sup> my\_additional\_input.py
		- $\vee$   $\overline{m}$  builds
			- nit .py
			- > ny\_model\_curr\_exp\_my\_additional\_input.py
			- > B my\_model\_curr\_exp\_my\_threshold.py
			- > B my\_model\_curr\_exp.py
			- > **B** my\_model\_curr\_my\_synapse\_type.py
		- $\vee$   $\frac{\pi}{2}$  neuron\_models
			- nit\_py
			- > B my\_neuron\_model.py
		- $\vee$   $\frac{\Box}{\Box}$  plasticity
			- > + stdp
				- nit\_py
		- $\vee$   $\frac{1}{10}$  synapse\_types
			- nit .py
			- > B my\_synapse\_type.py
		- ▽ + threshold\_types
			- nit\_py
			- > B my\_threshold\_type.py
		- nit .py
	- > nit\_py
- > B setup.py

This template structure can be downloaded from one of the following locations: <https://github.com/SpiNNakerManchester/SpyNNakerNewModelTemplate/archive/2016.001.zip> <https://github.com/SpiNNakerManchester/SpyNNakerNewModelTemplate/archive/2016.001.tar.gz>

## **C model builds**

All neuron builds consist of a collection of components which when connected together produce a complete neural model. These components are defined in **Table 1**.

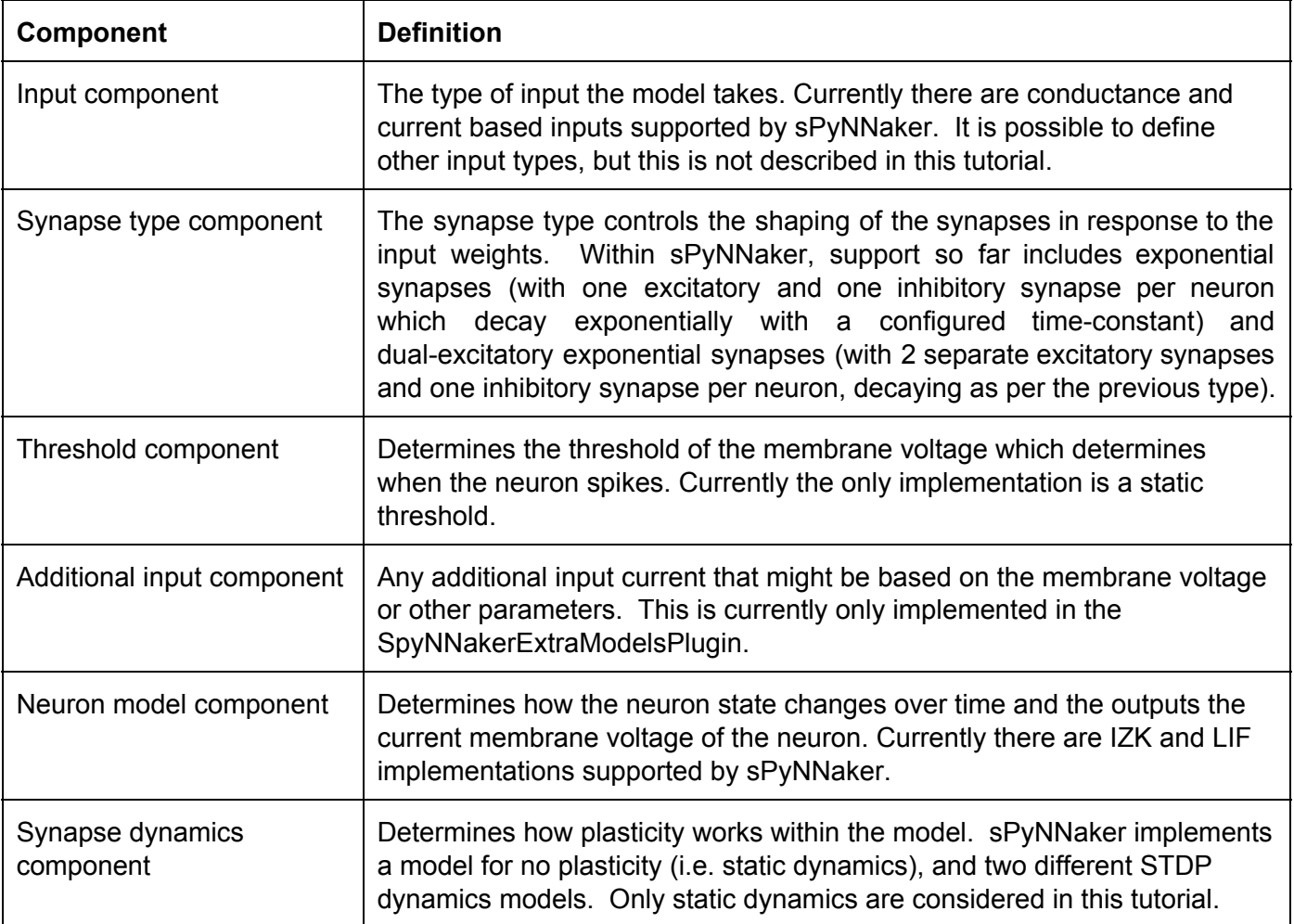

**Table 1: Different supported components**

Each build is stored within its own folder in the c\_models->src->neuron->builds directory. Within each build is a c *Makefile* which describes the separate components required to build that specific form of Neuron model.

If we look at the simple my\_model\_curr\_exp's makefile located in:

c\_models->src->neuron->builds->my\_model\_curr\_exp->Makefile

we can see the lines show in **Code 1**.

- 1. APP =  $$(notdir $(CURDIR))$
- 2. BUILD\_DIR = build/
- 3.
- 4. NEURON\_MODEL = \$(EXTRA\_SRC\_DIR)/neuron/models/my\_neuron\_model\_impl.c
- 5. NEURON\_MODEL\_H = \$(EXTRA\_SRC\_DIR)/neuron/models/my\_neuron\_model\_impl.h
- 6. INPUT\_TYPE\_H = \$(SOURCE\_DIR)/neuron/input\_types/input\_type\_current.h
- 7. THRESHOLD\_TYPE\_H = \$(SOURCE\_DIR)/neuron/threshold\_types/threshold\_type\_static.h
- 8. SYNAPSE\_TYPE\_H = \$(SOURCE\_DIR)/neuron/synapse\_types/synapse\_types\_exponential\_impl.h
- 9. SYNAPSE\_DYNAMICS = \$(SOURCE\_DIR)/neuron/plasticity/synapse\_dynamics\_static\_impl.c

10.

11. include ../Makefile.common

- Line 1 declares the name of the APP here we are using the name of the current directory. The aplx extension is added automatically.
- Line 2 declares the directory in which the model will be built. This is where object files and other intermediate files are stored; the final aplx location is determined in Makefile.common (see later).
- Lines 4 and 5 states the files that make up the neuron model component (described in **Table 1**) used for this model build (both the .c and .h files are needed). Note that these are stated to be in the \$(EXTRA\_SRC\_DIR) folder - this is declared to be the c\_models/src folder within the archive within Makefile.common. The sPyNNaker standard source files are declared to be within \$(SOURCE\_DIR), and these are used by other components.
- Line 6 states the input type component (described in **Table 1**) for this model. Input types are implemented entirely in a header file.
- Line 7 states the threshold type component (described in **Table 1**) for this model. Threshold types are implemented entirely in a header file.
- Line 8 states the synapse type component (described in **Table 1**) for this model. Synapse types are implemented entirely in a header file.
- Line 9 states the synapse dynamics component (described in **Table 1)**for this model.
- Line 11 tells the make system to import the next level up Makefile so that it can detect where the rest of the code needed to be linked in can be found.

Other Makefile instances might also include TIMING\_DEPENDENCE\_H and WEIGHT\_DEPENDENCE\_H; these are used when the synapse dynamics includes plasticity. A tutorial on how to add new plasticity is covered [here.](http://spinnakermanchester.github.io/2016.001.AnotherFineProductFromTheNonsenseFactory/spynnaker/NewPlasticityModels-LabManual.pdf)

To make a new Neuron model build, you must either:

- 1. Create a copy of the example builds discussed above,
- 2. Modify the names and component listings,
- 3. Mody Line 1 of the Makefile located in src->neuron->Makefile so that it includes your new build.

#### Or:

1. Change the template's component listings directly.

#### **Compiling a new model**

Once the Makefile has been created, you can build the binary by simply changing to the directory containing the Makefile and typing:

make

As the build relies on header files that are not explicitly specified in the Makefile, some of the changes that you make may require you to clean the build before building it, by running

make clean

Finally, you can also build the application in debug mode by typing: make DEBUG=DEBUG

This will enable the log debug statements in the code, which print out information to the iobuf buffers on the SpiNNaker machine; to read this there is a simple application in the example folder that can read iobuf buffers, which can be invoked as follows:

python iobuf.py <machine\_name> <app\_name>

where  $\epsilon$  machine name> is the hostname or IP address of the SpiNNaker board, and  $\epsilon$ app name> is the name of application (without the .aplx extension). This will retrieve the iobuf buffers for every instance of the application that is found to be running.

### **C code file interfaces**

The rest of this section goes through the different components interfaces and tries to explain what each one does, for the case where you need to create a new component for your neuron build.

**Neuron Models**

The C header file defines:

- The neuron data structure neuron t. This includes the parameters and state for each neuron to be executed on a core. This commonly includes the membrane voltage of the neuron, as well as an offset input current.
- The global parameters data structure global neuron params t. This includes parameters that are shared across all neurons within a population. This might include such things as the time step of the simulation.

See neuron model my model curr exp.h in the template for an example of a header file. Comments show where the file should be updated to create your own model.

The C code file defines the functions that make up the interface of the neuron API. Note that pointer types are automatically created for the data structures defined in the header as follows:

> neuron\_t\*→ neuron\_pointer\_t global\_neuron\_params\_t  $* \rightarrow$  global\_neuron\_params\_pointer\_t

● void neuron\_model\_set\_global\_neuron\_params(

global\_neuron\_params\_pointer\_t params)

This function is used to set the global parameters after they have been read by the initialization function. This would often be used to store the parameters in a static variable for later use.

● state\_t neuron\_model\_state\_update(

input\_t exc\_input, input\_t inh\_input,

input\_t external\_bias, neuron\_pointer\_t neuron)

This function takes the excitatory and inhibitory input; any external bias input (used in some plasticity models); and a neuron data structure; and uses these to compute the new state of the given neuron at this timestep. This function is where any differential equation solving should be implemented. After the state update, the function should return the value of the membrane voltage. Note that the input will always be presented as current - conductance input is converted to current input in the input type. Additionally, the input values are all positive, including the inhibitory input; thus if the total input current is being considered, the inhibitory input current should be subtracted from the excitatory input current.

● state t neuron model get membrane voltage(neuron pointer t neuron)

This function should return the membrane voltage of the neuron from the given neuron structure. This may simply return the value of a variable in the structure, or it might perform a more complex calculation to obtain the membrane voltage. The value returned is used for the recording of the membrane voltage in the simulation, and is taken before the state update is performed.

void neuron\_model\_has\_spiked(neuron\_pointer\_t neuron);

This function is used to reset neuron parameters after it has spiked. It is called only if the membrane voltage value returned from neuron model state update is determined to be above the threshold determined by the threshold type.

- void neuron model print parameters(restrict neuron pointer t neuron) This function is only used when the neuron model is compiled in "debug" mode. It should use the "log debug" function to print each of the parameters of the neuron that don't change during the run, and that might be useful in debugging.
- void neuron\_model\_print\_state\_variables(restrict neuron\_pointer\_t neuron) This function is only used when the neuron model is compiled in "debug" mode. It should use the "log\_debug" function to print each of the state variables of the neuron that change during a run and that might be useful in debugging.

See neuron model my impl.c in the template for an example of an implementation of the neuron interface.

A number of other modules are available for use for performing mathematical functions as part of the neuron state update. The spinn common library provides a number of efficient fixed-point implementations of common functions. This includes random.h, which provides random number generation, normal.h, which provides normal distributions, exp.h, which provides an exp function and log.h which provides a log function.

#### **Synapse types**

The synapse type header file defines the synapse param t data structure that determines the parameters required for shaping the synaptic input. For example, this might be done to compensate for the valve behaviour of a synapse in biology (spike goes in, synapse opens, then closes slowly). The parameters for all the synaptic inputs for a single neuron need to be defined in this structure; for example, if there are different parameters for excitatory and inhibitory neurons, both of these parameters must be explicitly defined in this structure. The structure might also contain parameters for computing the initial value that will be added to the input buffer following a spike from a preceding neuron.

Note that the input will have already been delayed by the appropriate amount before it reaches this function, and that the input weights from several spikes may be combined into a single weight. Additionally, the input weights might be either current or conductance as determined by the input type. The synapse type should not perform any conversion of the weights.

The synapse type header file also defines the functions that make up the interface of the synapse type API. The synapse Type API requires the following interface functions to be implemented.

● static void synapse types shape input(

input\_t \*input\_buffers, index\_t neuron index,

synapse param t\* parameters);

Shapes the values (current or conductance) in the input buffers for the synapses of a given neuron. The input buffers for all neurons and synapse types are given here, and the following function can be used to obtain the index of the appropriate input buffer given the indices of the neuron and of the synapse (e.g. if there is an excitatory and inhibitory synapse per neuron, the indices might be 0 and 1 respectively):

index t synapse types get input buffer index(synapse\_index, neuron\_index)

● static void synapse\_types\_add\_neuron\_input(

input\_t \*input\_buffers, index\_t synapse\_type\_index, index\_t neuron\_index,

```
synapse_param_t* parameters, input_t input)
```
Adds a synaptic weight input to the input buffer for a given synapse of a given neuron after a spike has been received (and appropriately delayed). This allows the weight to be scaled as required before it is added to the buffer.

#### ● staticinput\_tsynapse\_types\_get\_excitatory\_input(

input  $t*$ input buffers, index  $t$  neuron index)

Returns the total combined excitatory input from the buffers available for a given neuron id. Note that if several synapses are excitatory, this function should add up the input values (or perform an otherwise appropriate function) to return the total excitatory input value.

● staticinput\_tsynapse\_types\_get\_inhibitory\_input(

input t \*input buffers, index t neuron index)

Extracts the total combined inhibitory input from the buffers available for a given neuron id. Note that if several synapses are inhibitory, this function should add up the input values (or perform an otherwise appropriate function) to return the total inhibitory input value. Note also that the value should be a positive number; subtraction is performed in the neuron model as required.

● static const char \*synapse\_types\_get\_type\_char(index\_t synapse\_type\_index) Returns a human readable character for the type of synapse. Examples would be  $X =$  excitatory types and  $I =$  inhibitory types.

● static void synapse types print parameters(synapse param t \*parameters) Prints the static parameters of the synapse type. This is currently only executed when the models are in debug mode.

● static void synapse\_types\_print\_input(

input\_t input\_buffers, index\_t neuron\_index) Prints the input for a neuron id given the available inputs. This is currently only executed when the models are in debug mode.

See synapse\_types\_my\_impl.h for an example of an implementation of a synapse type.

#### **Threshold types**

The threshold type header file defines the threshold type t data structure that declares the parameters required for the threshold type. This might commonly include the actual threshold value amongst other parameters. The header also defines the functions that make up the interface of the threshold type API. The threshold Type API requires the following interface functions to be implemented.

● static bool threshold\_type\_is\_above\_threshold(

state t value, threshold type pointer t threshold type)

Determines if the threshold has been reached; if the neuron is to spike, given the value of the state variable, true is returned, otherwise false is returned.

Set my threshold type.h for an example of an implementation of a threshold type.

#### **Additional inputs**

The additional input header file defines the additional input t data structure, which declares the parameters required for the additional input. The header also defines the functions that make up the interface of the additional input type API. The additional input Type API requires the following interface functions to be implemented:

● static input\_t additional\_input\_get\_input\_value\_as\_current( additional\_input\_pointer\_t additional\_input, state\_t membrane\_voltage) Gets the value of current provided by the additional input. This may or may not be dependent on the membrane voltage.

static void additional input has spiked( additional\_input\_pointer\_t additional\_input) Notifies the additional input type that the neuron has spiked.

### **Python Model Builds**

Once the C code has been constructed, the PyNN model must be created in Python to translate the PyNN parameters into a form that the C code can understand. In PyNN, populations can be made up of an arbitrary number of neurons, however to maintain real-time operation the number of neurons that are simulated on each core must be limited. The PACMAN module is used by sPyNNaker to partition the populations into subpopulations, based on the specified maximum number of atoms per core of the model, as well as the resources required by the synaptic matrix. The DataSpecification module is then used to write the data for each subpopulation. This is then loaded onto the machine, along with binary executable, using SpiNNMan.

As with the C code, there are number of components that can be re-used, so that only properties relevant to the new model itself need to be defined. This is done by constructing an individual component for:

- 1. Neuron model,
- 2. Input type,
- 3. Synapse type,
- 4. Threshold type,
- 5. Additional input.

These 5 components are then handed over to the main interface object that every neuron model has to extend.

If we look at the my\_model\_curr\_exp in python\_models -> neuron -> builds directory, we will see the code shown in **Code 4** where the my model curr exp builds its components and hands them over to the main sPyNNaker interface. The breakdown is as follows:

- 1. On Lines 91 and 92 the neuron model component is created.
- 2. On Lines 96 and 97 the synapse type component is created.
- 3. On Line 101 the input type component is created.
- 4. On Line 105 the threshold type component is created.
- 5. Line 109 shows that this model does not contain any additional input components.
- 6. Lines 113 to 135 show the handing over of these separate components to the sPyNNaker main system which will handle all the python support. Note that the binary must match the name of the aplx file generated by the C code.
	- 89 *. # TODO: create your neuron model class (change if required)*
	- 90. *# create your neuron model class*
	- 91. neuron\_model = MyNeuronModel(
	- 92. n neurons, machine time step, i offset, my parameter)
	- 93.
	- 94. *# TODO: create your synapse type model class (change if required)*
	- 95. *# create your synapse type model*
	- 96. synapse type = SynapseTypeExponential(
	- 97. n\_neurons, machine\_time\_step, tau\_syn\_E, tau\_syn\_I)
	- 98.
	- 99. *# TODO: create your input type model class (change if required)*
	- 100. *# create your input type model*
	- 101. input\_type = InputTypeCurrent()

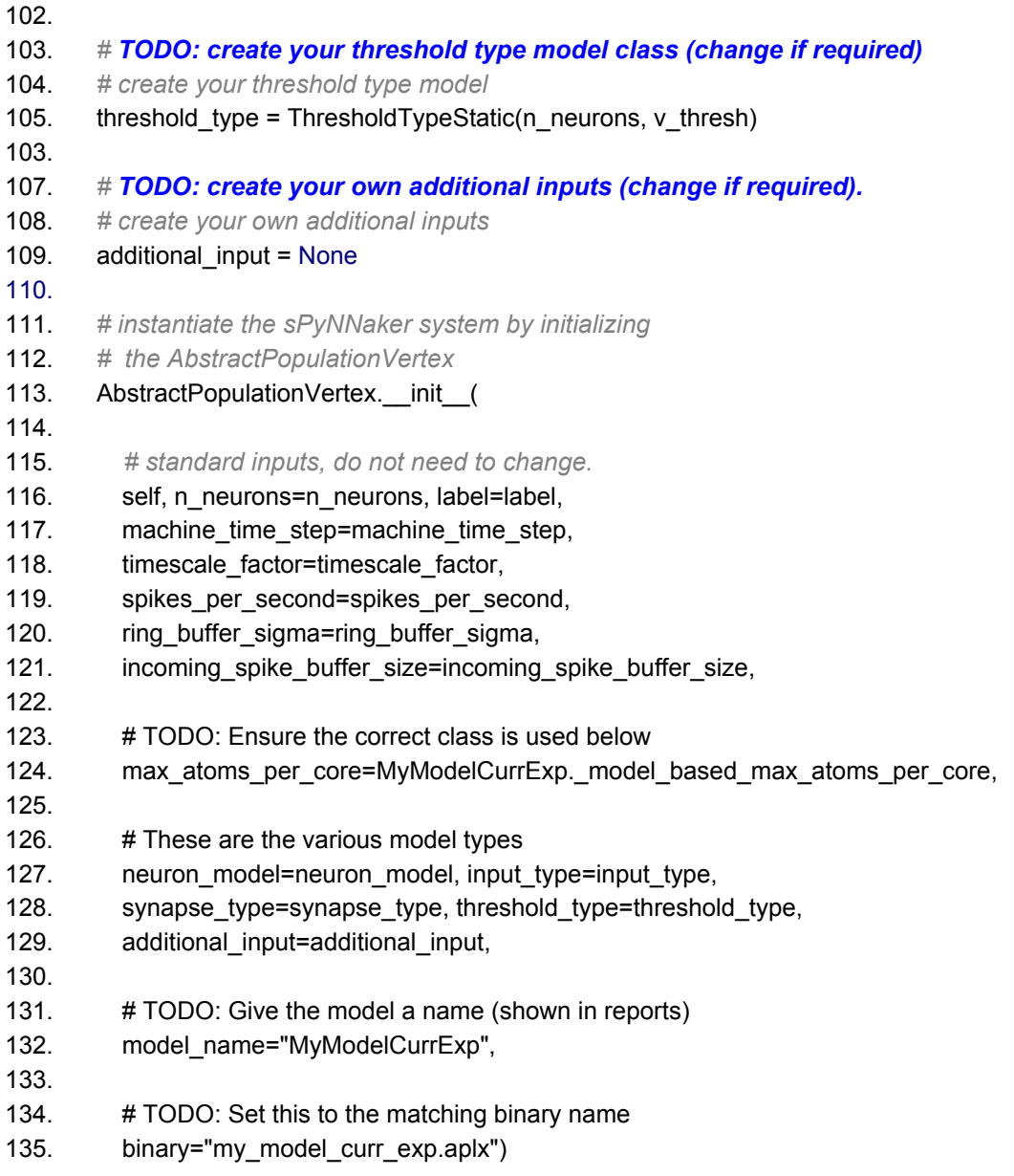

#### **Code 4: Subsection of the my\_model\_curr\_exp.py class**

Take care to note that the same components are used in the python as are used in the c code's *Makefile*. This means for every new component you build for a neuron build in c which is not originally supported by the sPyNNaker tools, you need to build a corresponding python component file.

In the new template folder there are a set of template files within the template directory for each python component. These are located under python models -> neuron. These detail the parts of the class that need to be changed for your model.

#### **Python \_\_init\_\_.py files**

Most of the \_\_init\_\_\_.py files in the template do not contain any code. The one within python\_models is the exception; this file adds the model binaries module to the executable paths, allowing sPyNNaker to search this folder for your compiled binary. You can also import your module here to make it easy to use in other scripts.

### **Python setup.py file**

This file enables you to install the new module. This is set up to install all the modules in the template; if you add any modules, these also need to be added to this file (it is not recursive; each module has to be added separately). To add the module to your python environment in such a way that you can still edit it, you can run:

[sudo] python setup.py develop [--user]

You need to use sudo if you are installing centrally on Linux or Mac OS X; on windows you need to be in an Administrative console. Add --user instead if you want to install only for your username (you shouldn't mix these two options, or you will end up installing it only for the root user).

### **Using your module**

In order to use the new module, you need to import your module in addition to PyNN e.g. for the template module, you can do the following:

```
import pyNN.spiNNaker as p
from python_models.neuron.builds.my_model_curr_exp import MyModelCurrExp
pop = p.Population(1, MyModelCurrExp, {})
```
A more detailed example is shown in the template in examples/my\_example.py.